# TECHNICAL BULLETIN JTB00415NAS4 27 JUN 2016

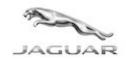

© Jaguar Land Rover North America, LLC

NOTE: The information in Technical Bulletins is intended for use by trained, professional Technicians with the knowledge, tools, and equipment required to do the job properly and safely. It informs these Technicians of conditions that may occur on some vehicles, or provides information that could assist in proper vehicle service. The procedures should not be performed by 'do-it-yourselfers'. If you are not a Retailer, do not assume that a condition described affects your vehicle. Contact an authorized Jaguar service facility to determine whether this bulletin applies to a specific vehicle.

This reissue replaces all previous versions. Please destroy all previous versions.

Changes are highlighted in gray

### **SECTION: 307-00**

Loss Of Drive Or Flashing Gear Selector LED Indicator And / Or Related Intelligent Stop/Start Issues

# **AFFECTED VEHICLE RANGE:**

XF (X250)

**Model Year:** 2013-2015

VIN: \$47999-U88785 V6 S/C 3.0L Petrol /V8 S/C 5.0L Petrol

**Assembly Plant:** Castle Bromwich

XJ Range (X351)

**Model Year:** 2013-2015

**VIN:** V36318-V89549 V6 S/C 3.0L Petrol

Assembly Plant: Castle Bromwich

XJ Range (X351)

**Model Year:** 2013-2015

**VIN:** V36314-V90865 V8 S/C 5.0L Petrol

**Assembly Plant:** Castle Bromwich

F-TYPE (X152)

**Model Year:** 2014-2016

VIN: K00001-K29970 V6 S/C 3.0L Petrol /V8 S/C 5.0L Petrol

Assembly Plant: Castle Bromwich

MARKETS:

NAS

#### **CONDITION SUMMARY:**

NOTE: During Intelligent Stop/Start operation, Driver Exit function prevents the vehicle from being inadvertently left in a drivable condition, the vehicle will detect when a driver is not present and automatically turn the ignition off. Please ensure the customer is aware of this feature and the conditions required for it to operate.

Situation: One of the following issues may occur:

- The Gear Selector LED Indicator flashes and Neutral is involuntarily engaged when coming to a stop.
- The Instrument Cluster has switched off after an Automatic Engine Stop and Driver Exit conditions do not exist and the vehicle does not automatically restart the engine upon release of the brake pedal (NOTE: Diagnostic Trouble Code [DTC] P162F-00 may be stored in the Powertrain Control Module [PCM]).

**Cause:** This may be caused by the original Powertrain Control Module (PCM) and Transmission Control Module (TCM) software which did not provide optimized settings for the Intelligent Stop/Start function in all situations.

NOTE: Use DDW to check for Recall, Service Action, or Update Prior to Sale notice eligibility requiring a Powertrain Control Module (PCM) and / or Transmission Control Module (TCM) software update. If eligible, perform and claim the update as per that program.

Action: Should a customer express this concern, follow the Service Instruction outlined below.

#### PARTS:

No Parts Required

# TOOLS:

NOTE: This Active Bulletin will display a functional programming shortcut if accessed within a diagnostic session.

Jaguar Land Rover-approved diagnostic tool with latest DVD and Calibration File Jaguar Land Rover-approved Midtronics battery power supply

# **WARRANTY:**

NOTE: Use DDW to check for Recall, Service Action, or Update Prior to Sale notice eligibility requiring a Powertrain Control Module (PCM) and / or Transmission Control Module (TCM) software update. If eligible, perform and claim the update as per that program.

NOTE: Repair procedures are under constant review, and therefore times are subject to change; those quoted here must be taken as guidance only. Always refer to TOPIx to obtain the latest repair time.

NOTE: DDW requires the use of causal part numbers. Labor only claims must show the causal part number with a quantity of zero.

| DESCRIPTION                                                                           | SRO         | TIME<br>(HOURS) | CONDITION<br>CODE | CAUSAL<br>PART |
|---------------------------------------------------------------------------------------|-------------|-----------------|-------------------|----------------|
| Configure existing module - Powertrain<br>Control Module [PCM]                        | 86.99.26    | 0.20            | 42                | C2D30319       |
| Configure existing module - Transmission<br>Control Module [TCM] - With SDD connected | 86.99.14.03 | 0.10            | 42                | T2H1404        |

NOTE: Normal Warranty procedures apply.

## **SERVICE INSTRUCTION:**

CAUTION: A Jaguar Land Rover-approved Midtronics battery power supply must be connected to the vehicle battery during diagnosis / module programming.

CAUTION: Ensure all ignition ON/OFF requests are carried out; failure to perform these steps may cause damage to control modules in the vehicle.

NOTE: The Jaguar Land Rover-approved diagnostic tool must be loaded with DVD146.00 v.241 or later.

NOTE: Use DDW to check for Recall, Service Action, or Update Prior to Sale notice eligibility requiring a Powertrain Control Module (PCM) and / or Transmission Control Module (TCM) software update. If eligible, perform and claim the update as per that program.

1. Connect the Jaguar Land Rover-approved Midtronics battery power supply to the vehicle battery.

2. Turn ignition ON (engine not running). 3. Connect the Jaguar Land Rover-approved diagnostic tool to the vehicle and begin a new session. 4. Follow the on-screen prompts, allowing the diagnostic tool to read the VIN, identify the vehicle, and initiating the data collect sequence. 5. Select **Diagnosis** from the Session Type screen. 6. Select the Selected Symptoms tab and then select: • Powertrain > Automatic transmission and transaxle > Automatic transmission and transaxle symptoms 7. Select Continue. 8. Select the Recommendations tab. 9. Select Run to perform the Configure existing module - Powertrain control module option. **10.** Follow all on-screen instructions to complete this task. 11. Select the Selected Symptoms tab and then select: • Powertrain > Automatic transmission and transaxle > Automatic transmission and transaxle symptoms 12. Select Continue. 13. Select the Recommendations tab. 14. Select Run to perform the Configure existing module - Transmission control module option. 15. Follow all on-screen instructions to complete this task, ensuring all Diagnostic Trouble Codes (DTC) are cleared. 16. When all tasks are complete, select the **Session** tab and then select the **Close Session** option. **17.** Disconnect the diagnostic tool and battery power supply from the vehicle.